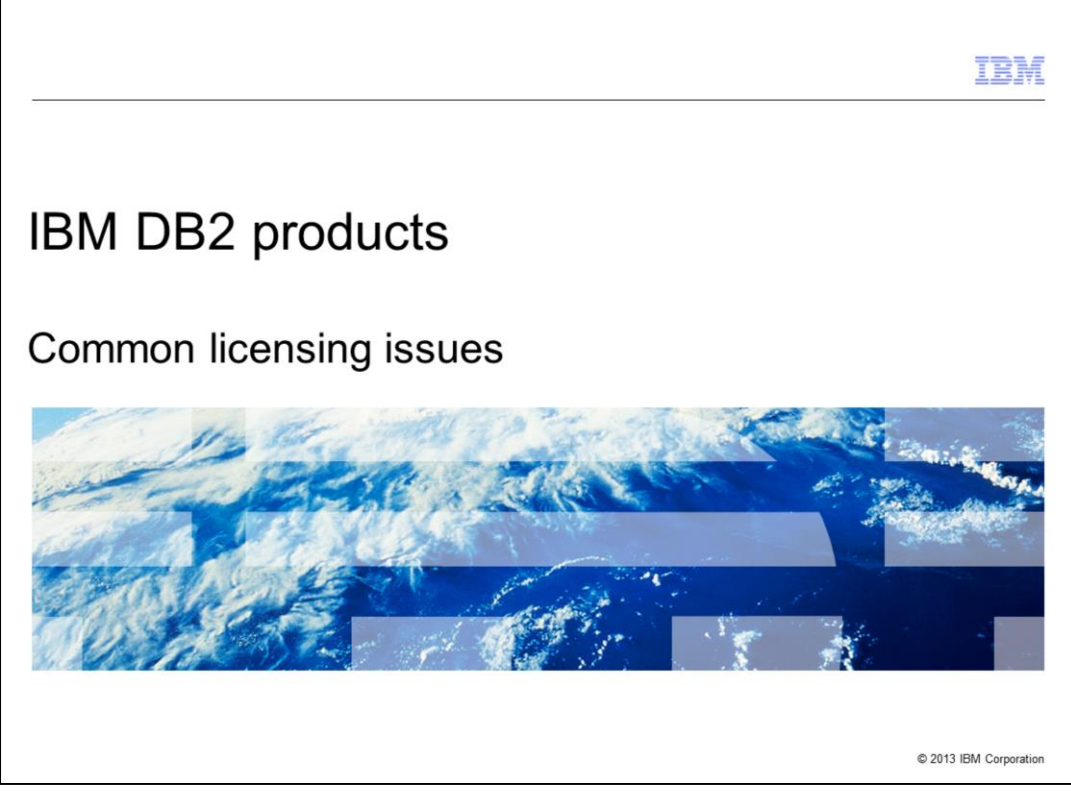

This is the Common licensing issues presentation for DB2® products.

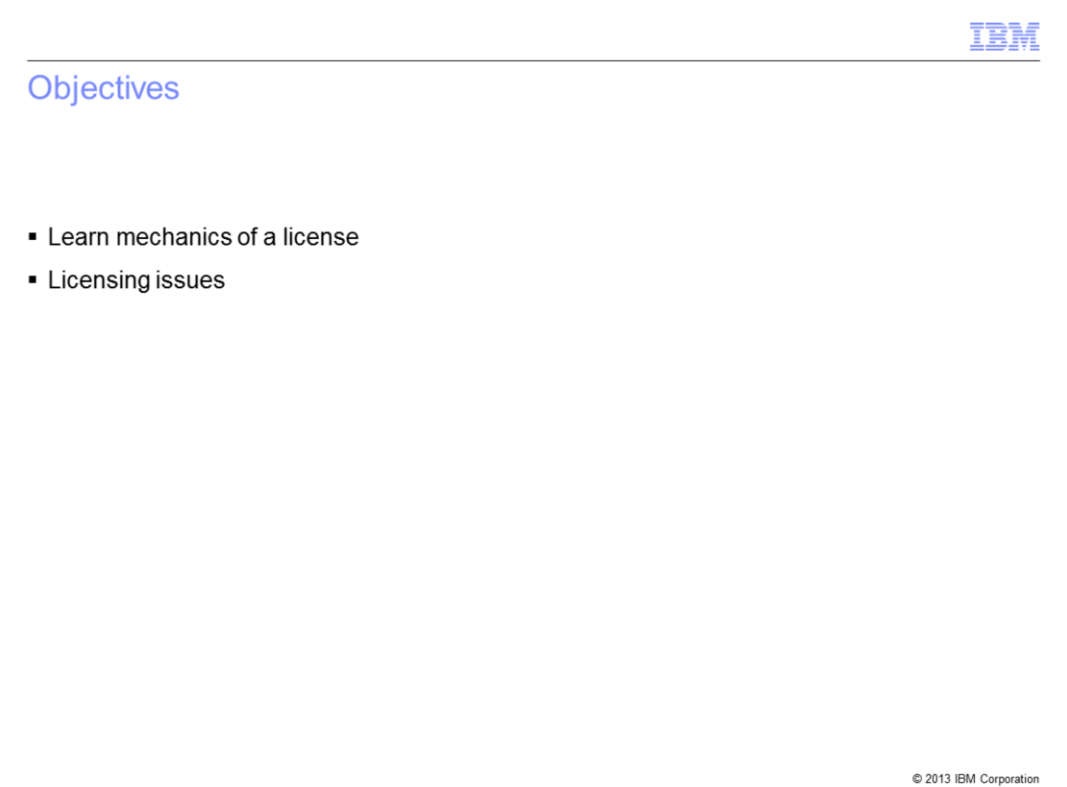

In this presentation, you will learn the mechanics of a license and you will also review some common licensing issues.

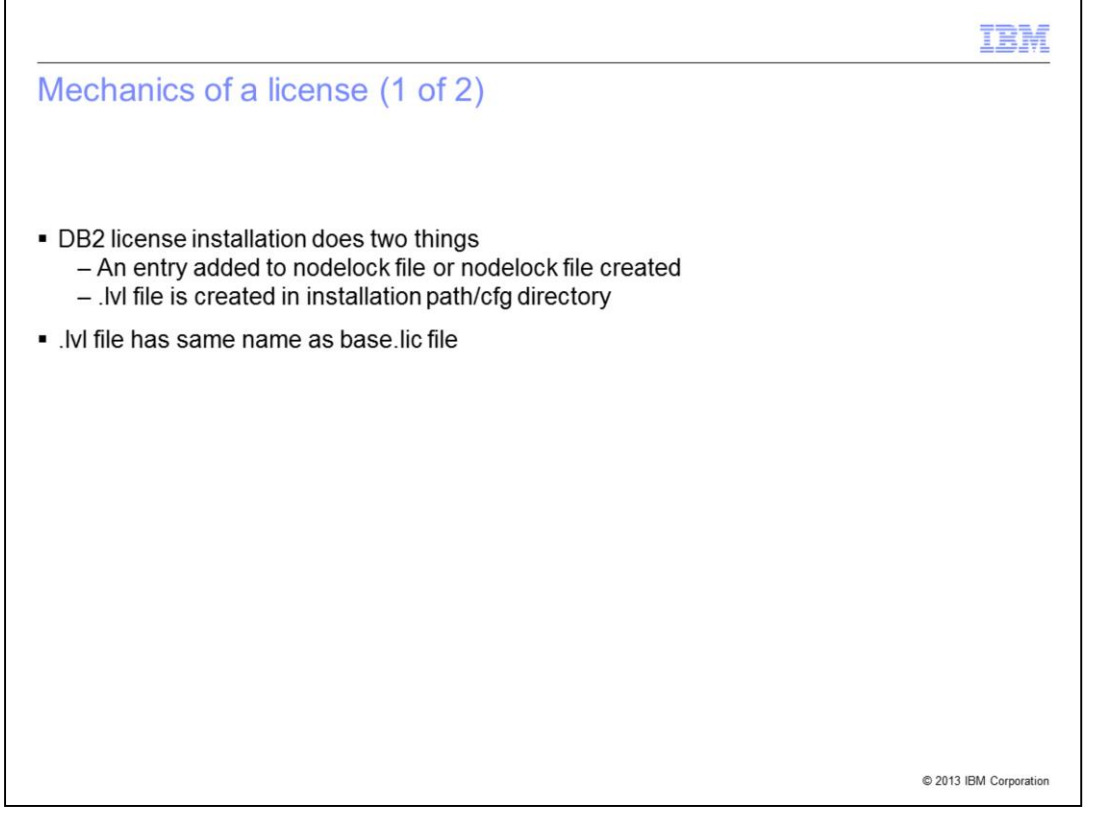

When DB2 is installed and a base license is added, two things occur. An entry is added to the nodelock file, or the nodelock file is created if it does not already exist. A .lvl file is created in the installation path/cfg directory. The .lvl file has the same name as the base .lic file so if you have installed DB2 Connect™, the cfg directory will contain a db2consv.lvl file.

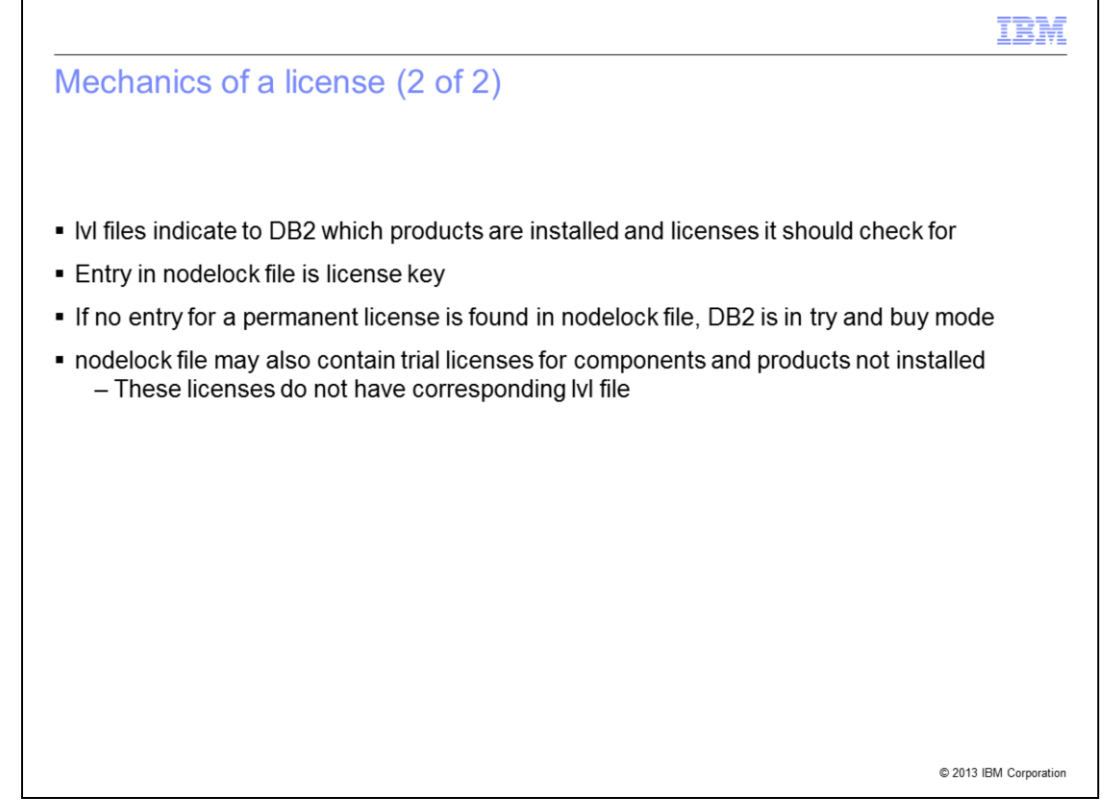

The .lvl files indicate to DB2 which products are installed and which licensees DB2 should search for. The entry in the nodelock file is the license key itself. If no entry for a permanent license is found in the nodelock file, then DB2 is in try-and-buy mode until it expires. The nodelock file may also contain trial licenses for components and products that are not installed. Unlike the base license, trial licenses do not have a corresponding .lvl file.

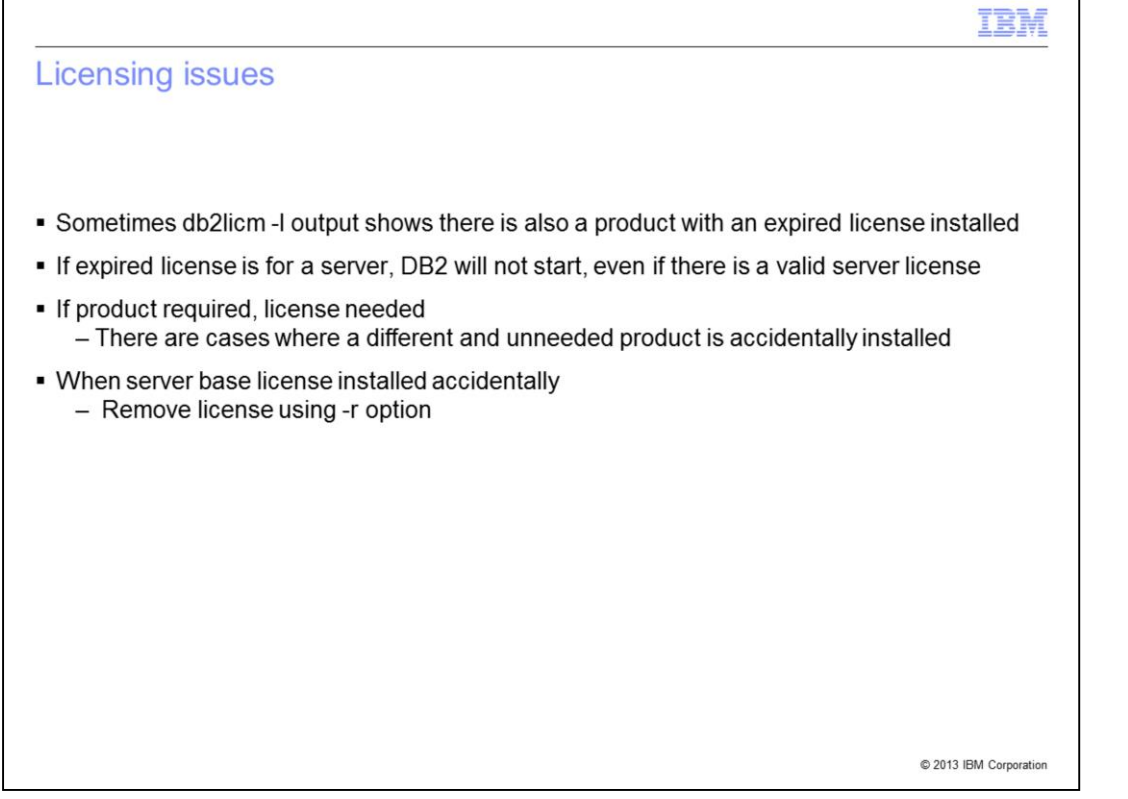

On occasion, the db2licm -l output will show more than one product installed and one of these may be listed as expired. If the expired license is a server license, DB2 will not start even if the second product license is also a server license. If this occurs, install the correct license using db2licm -a. Sometimes a trial license may have been unknowingly installed for a different product. If this is the case, uninstall the license by running the db2licm  $-r$ command.

When a server base license is installed by accident, remove it by using the -r option.

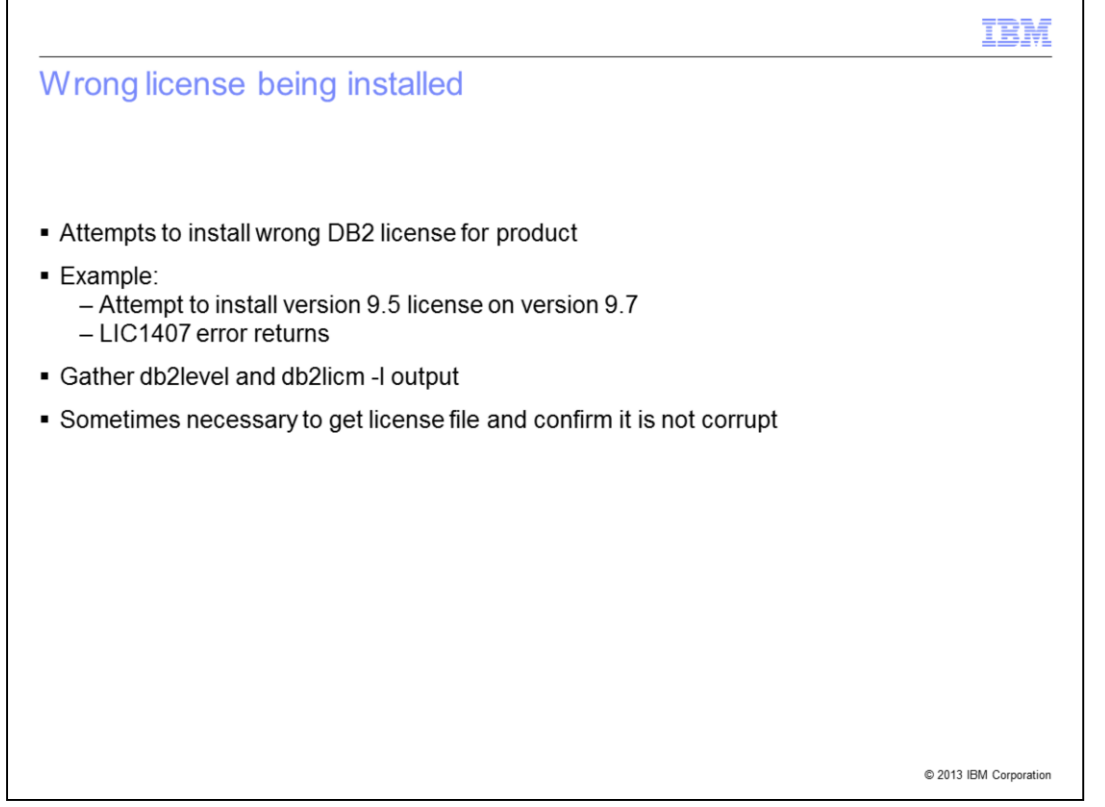

Another common issue you may encounter is attempting to install the wrong license for the product you are using. For example, you might attempt to install a version 9.5 license on a version 9.7 system. In these cases, DB2 returns an LIC1407 error. When this occurs, gather the db2level and db2licm -l output and provide it to DB2 Support. It may also be necessary to retrieve the license itself to confirm that the license is correct.

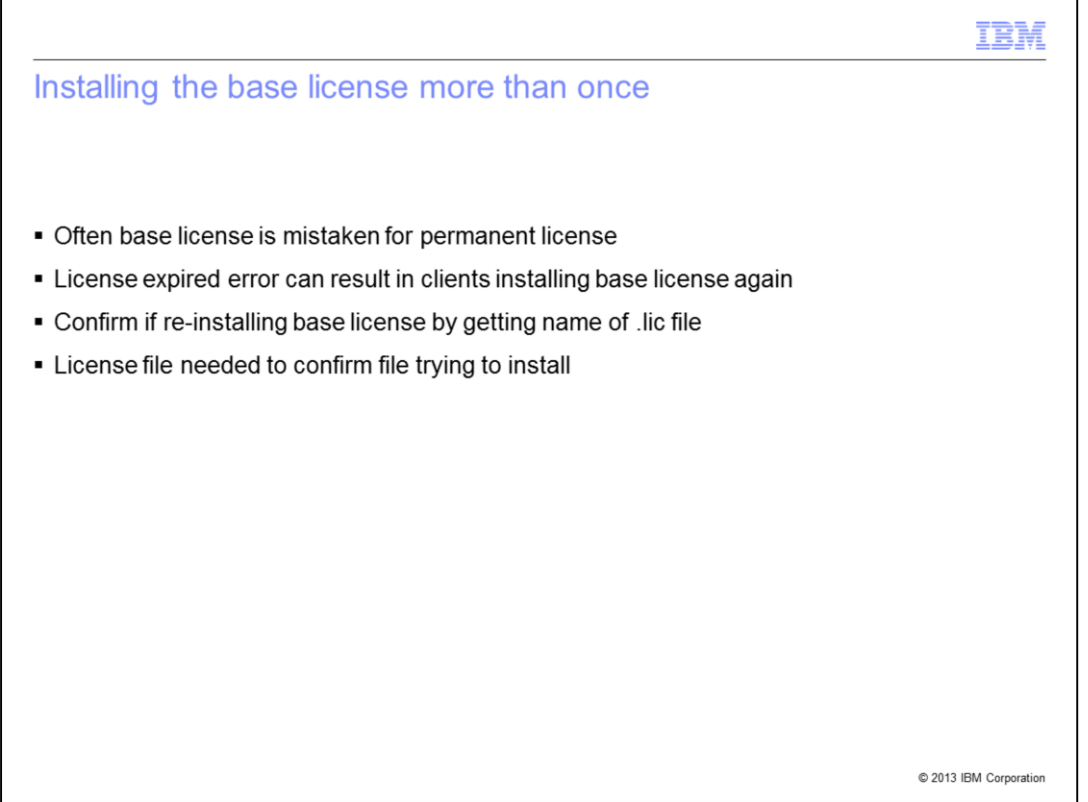

It is also common to mistake the base license for a permanent license and install the base license a second time inadvertently. To check if you have re-installed the base license, it is necessary to provide the name of the .lic file you are using to DB2 Support. The license file is needed to confirm which file you are trying to install.

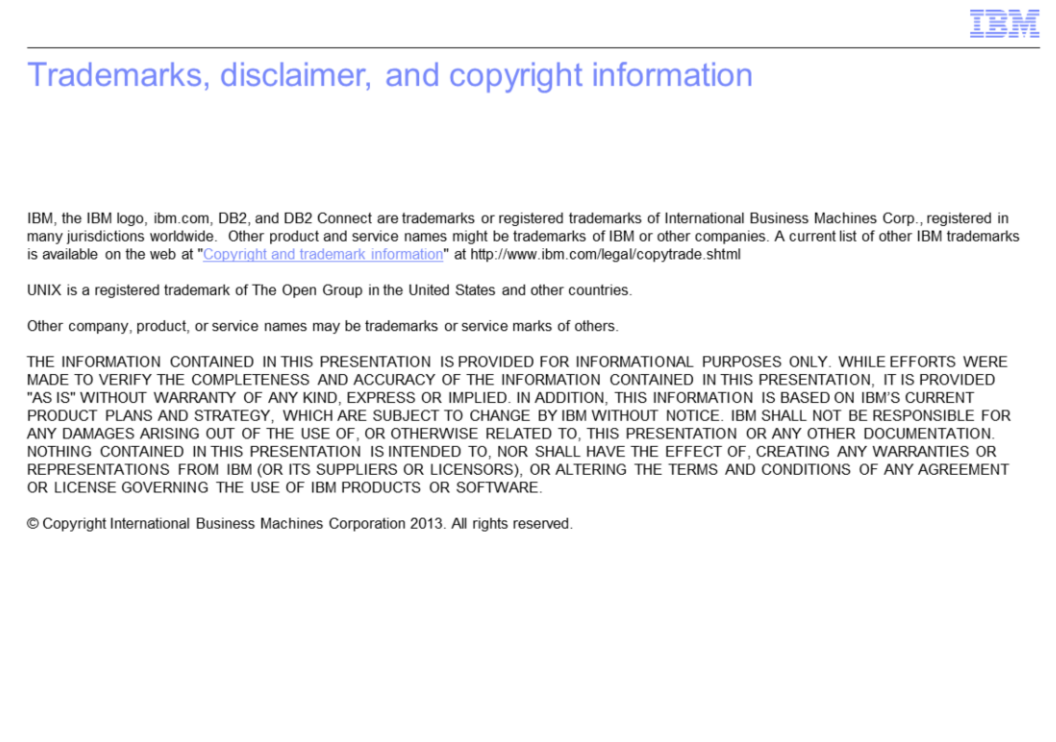

© 2013 IBM Corporation

 $\bf 8$